УТВЕРЖДАЮ Заместитель директора по инновациям HOF  $n<sub>c</sub>$ ФЕХП «ВНИИОФИ» И.С. Филимонов MT  $\kappa$ 19 » 02 2020 г.

### **Государственная система обеспечения единства измерений**

**Установка ультразвукового контроля цельнокатаных колёс DIO 2000**

**Методика поверки МП 007.Д4-20**

Главный метродог ФГУП «ВНИИОФИ»  $\frac{M}{2}$ С.Н. Негода *0 2 -.* 2020 г.

Главный научный сотрудник ФГУП «ВЙЙИОФИ»

В.Н. Крутиков *02* 2020 г.

Москва 2020 г.

# СОДЕРЖАНИЕ

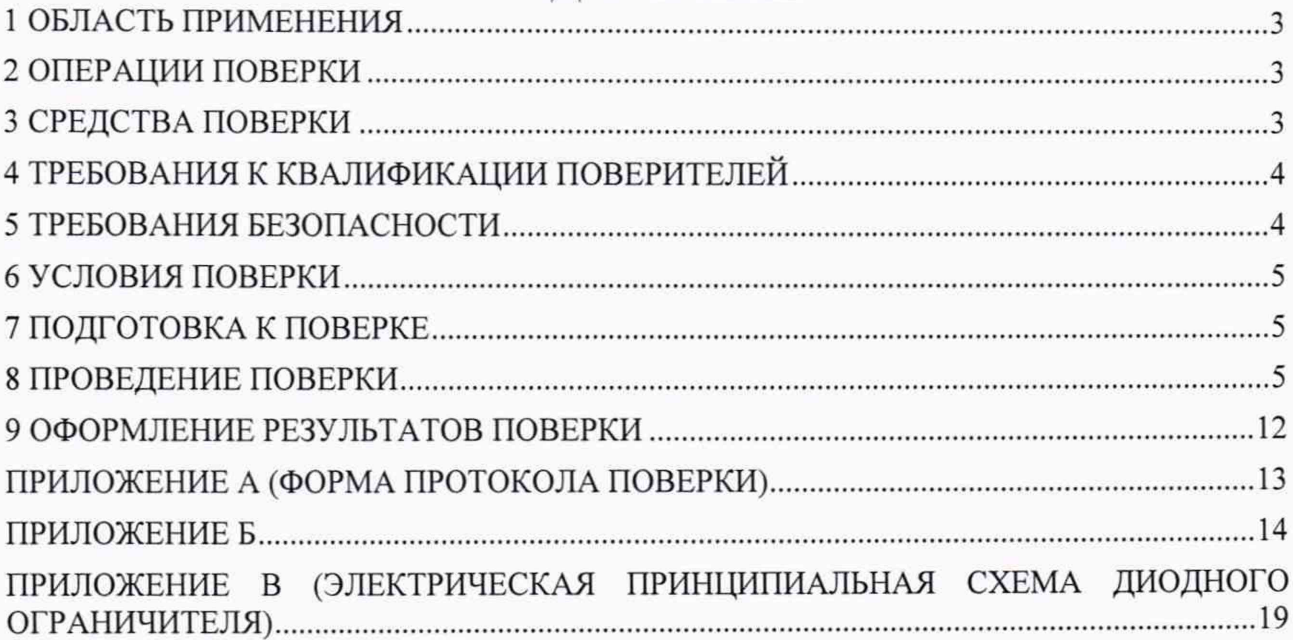

### **1 ОБЛАСТЬ ПРИМЕНЕНИЯ**

<span id="page-2-0"></span>Настоящая методика устанавливает методы и средства первичной и периодической поверок установки ультразвукового контроля цельнокатаных колёс DIO 2000, заводской номер № S-550 (далее по тексту - установка).

Установка предназначена для измерений амплитуд эхо-сигналов, отраженных от дефектов, глубины залегания обнаруженных дефектов при проведении ультразвукового контроля (УЗК) цельнокатаных колёс в АО «ВМЗ» (г. Выкса).

Интервал между поверками - 1 год.

### **2 ОПЕРАЦИИ ПОВЕРКИ**

2.1 При проведении первичной (в том числе после ремонта) и периодической поверок должны выполняться операции, указанные в таблице 1.

| $1.001116$ The partner nepoti then it he programs to hold to be positive<br>Наименование операций   | Номер<br>пункта<br>методики | Проведение<br>операции при<br>первичной | Проведение<br>операции при<br>периодической |
|----------------------------------------------------------------------------------------------------|-----------------------------|-----------------------------------------|---------------------------------------------|
|                                                                                                    |                             | поверке                                 | поверке                                     |
| Внешний осмотр                                                                                      | 8.1                         | да                                      | да                                          |
| Проверка идентификации программного<br>обеспечения (ПО)                                             | 8.2                         | да                                      | да                                          |
| Опробование                                                                                         | 8.3                         | да                                      | да                                          |
| Определение (контроль) метрологических<br>характеристик                                             | 8.4                         |                                         |                                             |
| Определение диапазона и абсолютной<br>погрешности измерений амплитуд сигналов на<br>входе приемника | 8.4.1                       | да                                      | да                                          |
| Определение диапазона и абсолютной<br>погрешности измерений временных<br>интервалов                 | 8.4.2                       | да                                      | да                                          |
| Определение диапазона и абсолютной<br>погрешности измерений глубины залегания<br>дефектов           | 8.4.3                       | да                                      | да                                          |

Таблица 1 - Операции первичной и периодической поверок

2.2 Поверку средств измерений осуществляют аккредитованные в установленном порядке в области обеспечения единства измерений юридические лица и индивидуальные предприниматели.

2.3 Поверка установки прекращается в случае получения отрицательного результата при проведении хотя бы одной из операций, а установку признают не прошедшей поверку.

### **3 СРЕДСТВА ПОВЕРКИ**

3.1 Рекомендуемые средства поверки указаны в таблице 2.

3.2 Средства поверки должны быть аттестованы (поверены) в установленном порядке.

3.3 Приведенные средства поверки могут быть заменены на их аналоги, обеспечивающие определение метрологических характеристик установки с требуемой точностью.

#### $T_95$ лица  $2 - C$ редства поверки

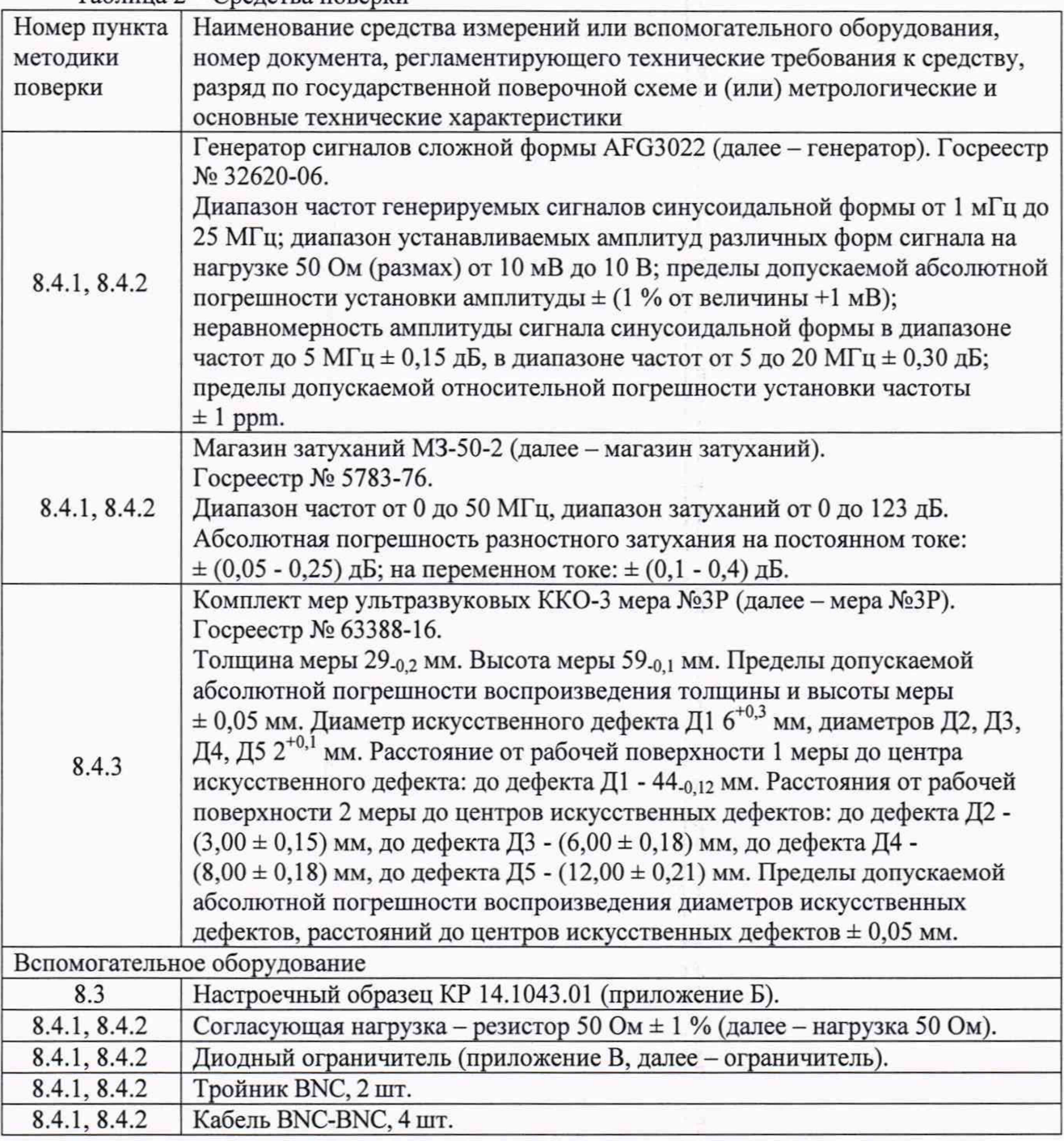

### **4 ТРЕБОВАНИЯ К КВАЛИФИКАЦИИ ПОВЕРИТЕЛЕЙ**

<span id="page-3-0"></span>Лица, допускаемые к проведению поверки, должны пройти обучение на право проведения поверки по требуемому виду измерений, изучить устройство и принцип работы средств поверки по эксплуатационной документации.

### **5 ТРЕБОВАНИЯ БЕЗОПАСНОСТИ**

5.1 Работа с установкой и средствами поверки должна проводиться согласно требованиям безопасности, указанным в нормативно-технической и эксплуатационной документации на средства поверки.

5.2 При проведении поверки должны быть соблюдены требования безопасности согласно ГОСТ 12.3.019-80.

5.3 Освещенность рабочего места поверителя должна соответствовать требованиям санитарных правил и норм СанПиН 2.2.1/2.1.1.1278-03.

#### **6 УСЛОВИЯ ПОВЕРКИ**

6.1 При проведении поверки должны соблюдаться следующие требования:

- температура окружающего воздуха (20 *±* 5) °С;
- относительная влажность воздуха (65 *±* 15) %;
- $-$  атмосферное давление (750  $\pm$  30) мм рт.ст.  $[(100 \pm 4) \text{ K}]$

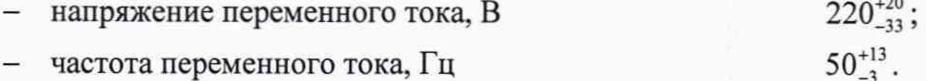

### **7 ПОДГОТОВКА К ПОВЕРКЕ**

7.1 Если установка и средства поверки до начала измерений находились в климатических условиях, отличающихся от указанных в п. 6.1, то их выдерживают при этих условиях не менее часа, или времени, указанного в эксплуатационной документации.

7.2 Подготовить установку и средства поверки к работе в соответствии с их руководствами по эксплуатации (РЭ).

### **8 ПРОВЕДЕНИЕ ПОВЕРКИ**

#### **8.1 Внеш ний осмотр**

8.1.1 При внешнем осмотре должно быть установлено соответствие установки следующим требованиям:

- комплектность установки в соответствии с РЭ;

- отсутствие явных механических повреждений, влияющих на работоспособность установки;

- наличие маркировки установки в соответствии с РЭ.

8.1.2 Установка считается прошедшей операцию поверки с положительным результатом, если установка соответствует требованиям, приведенным в пункте 8.1.1

#### **8.2 П роверка идентификации программного обеспечения (ПО)**

8.2.1 Запустить на компьютере установки программу при помощи ярлыка «dio2000» на рабочем столе.

8.2.2 В заголовке окна программы прочитать идентификационное наименование и номер версии программного обеспечения (ПО).

8.2.3 Проверить идентификационные данные ПО на соответствие значениям, приведенным в таблице 3.

| $100,$ $100$                              |                 |  |
|-------------------------------------------|-----------------|--|
| Идентификационные данные (признаки)       | Значение        |  |
| Идентификационное наименование ПО         | DIO2000         |  |
| Номер версии (идентификационный номер) ПО | 12.01.59 и выше |  |
| Цифровой идентификатор ПО                 |                 |  |

Таблица 3 - Илентификационные данные ПО

8.2.4 Установка считается прошедшей операцию поверки с положительным результатом, если идентификационные данные ПО соответствуют значениям, приведенным в таблице 3.

#### 8.3 Опробование

8.3.1.1 Запустить ПО «DI02000», в появившемся окне выбрать конфигурацию «KP14.1043.01.W» для загрузки и нажать кнопку «Подтвердить».

5

8.3.2 Провести контроль настроечного образца КР 14.1043.01 по чертежу 13.45.1043- 01А установкой в соответствии с разделом 6.9 Руководства по эксплуатации «Установка ультразвукового контроля цельнокатаных колёс DIO 2000».

8.3.3 Согласно подразделу «Изображение графиков контроля» раздела 6.10 РЭ проверить, что выявлены искусственные дефекты в настроечном образце согласно чертежу (чертёж настроечного образца КР 14.1043.01 приведен приложении Б к методике поверки).

8.3.4 Установка считается прошедшей операцию поверки с положительным результатом, если органы регулировки, настройки и коррекции находятся в работоспособном состоянии и контроль настроечного образца завершился без ошибок, в настроечном образце выявлены все модели дефектов, предназначенные для настройки и проверки настройки установки.

#### **8.4 Определение (контроль) метрологических характеристик**

### **8.4.1 Определение диапазона и абсолютной погреш ности измерений амплитуд сигналов на входе приемника**

8.4.1.1 Запустить ПО «DI02000», в появившемся окне выбрать конфигурацию «POVERKA» для загрузки и нажать кнопку «Подтвердить».

8.4.1.2 В окне «Режимы» нажать кнопку «Установки F4».

8.4.1.3 В окне «Параметры» нажать кнопки «Строб 1», «Настройки ХВ» и «Настройка и А Р К» для активации соответствующих окон настроек.

8.4.1.4 Собрать схему, приведенную на рисунке 1.

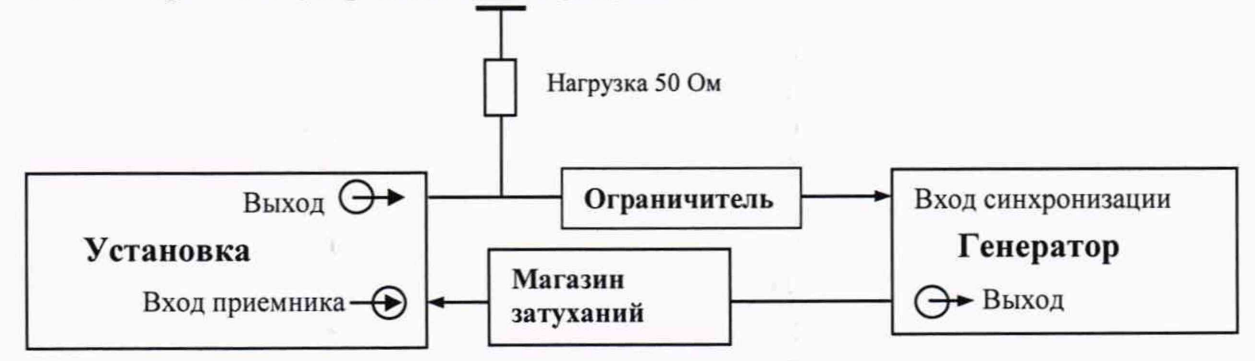

Рисунок 1 - Схема соединения для определения абсолютной погрешности измерений амплитуд сигналов на входе приемника

8.4.1.5 Установить сигнал на генераторе: синус, пачка, 2 цикла, задержка 15 мкс, частота 4 МГц, амплитуда 4,5 В, синхронизация - внешняя.

8.4.1.6 Подключить выходной разъем генератора к BNC-разъему входа приемника первого канала установки (через магазин затуханий). Вход синхронизации генератора подключить через ограничитель к выходному BNC-разъему первого канала установки (генератор установки). Выбрать в окне «Канал» первый канал («1-Радиальный»).

8.4.1.7 Установить уровень строба 80 % при помощи ползунка вертикальной полосы прокрутки (в правой части окна «Строб 1»).

8.4.1.8 Установить строб на сигнал, изменив положение строба с помощью изменения параметров «Начало» и «Конец» в окне «Строб 1».

8.4.1.9 В окне с А-разверткой «Канал №1 Радиальный» установить начальное значение усиления *Gyo* 15 дБ при помощи ползунка вертикальной полосы прокрутки в правой части окна. Текущее значение усиления отображается в заголовке окна.

8.4.1.10 Установить начальное значение ослабления на магазине затуханий  $G_{40}$  0 дБ.

8.4.1.11 Амплитуду сигнала на генераторе подобрать таким образом, чтобы она составляла 80 % высоты экрана установки. Для более точной установки уровня амплитуды,

6

смотреть, чтобы показание «Y1» (значение соответствующее тому, на сколько амплитуда сигнала превышает уровень строба) в окне «Измерения» было 0 дБ.

8.4.1.12 В окне с А-разверткой «Канал №1 Радиальный» увеличить текущее значение усиления на 1 дБ, изменив положение ползунка на вертикальной полосе прокрутки в правой части окна. Текущее значение усиления отображается в заголовке окна.

8.4.1.13 Подобрать ослабление на магазине затуханий  $G_{4n}$ , дБ, таким образом, чтобы амплитуда сигнала на экране установки составляла 80 % высоты экрана установки. Для более точной установки уровня амплитуды, смотреть, чтобы показание «Y1» в окне «Измерения» было 0 дБ.

8.4.1.14 Повторить пункты 8.4.1.12-8.4.1.13 для следующих значений усиления: 16, 20, 30, 40, 50, 60, 70, 75, 80 дБ. В каждой точке диапазона рассчитать среднее арифметическое значение текущего ослабления на магазине затуханий по пяти измерениям:

$$
\bar{G}_{An} = \frac{\sum_{i=1}^{5} G_{Ani}}{5},
$$
\n(1)

где *GAni -* значение текущего ослабления на магазине затуханий в *п*-й точке диапазона измерений, мкс;

*п* - точка диапазона;

*i -* номер измерения.

8.4.1.15 В каждой точке диапазона рассчитать абсолютную погрешность измерений амплитуд сигналов на входе приемника установки по формуле:

$$
\Delta G = (\overline{G}_{An} - G_{A0}) - (G_{yn} - G_{y0}), \tag{2}
$$

где *Gyo* - значение начального усиления на установке (регулятор «Усиление») в окне с А-разверткой, дБ;

*Gyn -* значение текущего усиления на установке для л-й точки диапазона (значение «Усиление») в заголовке окна с А-разверткой, дБ;

 $G_{A0}$  - среднее арифметическое значение начального ослабления на магазине затуханий, дБ;

 $\bar{G}_{An}$  - среднее арифметическое значение текущего ослабления на магазине затуханий для л-й точки диапазона, дБ;

 $n$  - текущая точка диапазона.

8.4.1.16 Повторить пункты 8.4.1.6-8.4.1.15 для всех рабочих каналов установки, выбирая необходимый канал в окне «Канал». Для каналов 3, 4, 5, 6, 7 начальный уровень усиления установить 0 дБ (пункт 8.4.1.9), а значения усиления выбрать следующие: 1,5, 15, 25, 35, 45, 55, 60, 65 дБ (пункт 8.4.1.14).

8.4.1.17 Установка считается прошедшей операцию поверки с положительным результатом, если диапазон измерений амплитуд сигналов на входе приемника составляет от 1 до 65 дБ и абсолютная погрешность измерений амплитуд сигналов на входе приемника во всем диапазоне не превышает  $\pm 2$  дБ.

### **8.4.2 Определение диапазона и абсолютной погреш ности измерений временных интервалов**

8.4.2.1 Запустить ПО «DI02000», в появившемся окне выбрать конфигурацию «POVERKA» для загрузки и нажать кнопку «Подтвердить».

8.4.2.2 В окне «Режимы» нажать кнопку «Установки F4».

8.4.2.3 В окне «Установки» нажать кнопки «Строб 1, «Настройки ХВ» и «Настройка и А Р К» для активации соответствующих окон настроек.

8.4.2.4 Выбрать в окне «Канал» первый канал («1-Радиальный»).

8.4.2.5 В окне «ХВ Канала» на вкладке «Специальные» в поле «Скорость звука» установить значение «2000», в поле «Установка "0"» установить значение «-80».

8.4.2.6 В нижней части окна с А-разверткой «Канал №1 Радиальный» смещение развертки установить в ноль, переместив нижний левый ползунок прокрутки в крайнее левое положение. С помощью нижнего правого ползунка полосы прокрутки отрегулировать длительность развертки до 120 мм.

8.4.2.7 Собрать схему, приведенную на рисунке 2.

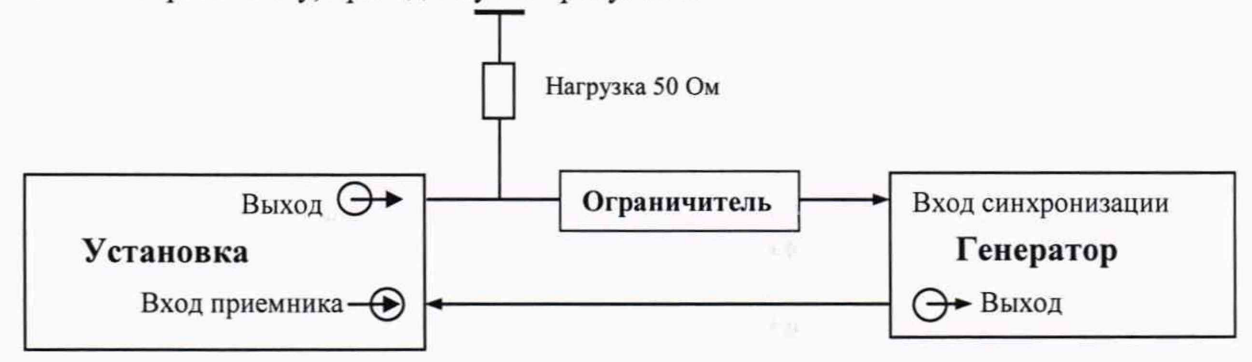

Рисунок 2 - Схема соединения для определения абсолютной погрешности измерений временных интервалов

8.4.2.8 Установить сигнал на генераторе: синус, пачка, 2 цикла, частота 4 МГц, синхронизация - внешняя. Амплитуду сигнала подобрать таким образом, чтобы она составляла 80 % высоты экрана установки.

8.4.2.9 Установить на генераторе задержку сигнала  $D_{zen0}$ , равную 2 мкс.

8.4.2.10 С помощью курсора мыши, в окне с А-разверткой, установить строб 1 на сигнал и прочитать на экране установки величину начальной задержки сигнала  $D_0$ , мкс (показание «P\_POS» в окне «Измерения»). Выполнить измерение пять раз, рассчитать среднее арифметическое значение по формуле (3).

8.4.2.11 Установить на генераторе задержку сигнала  $D<sub>zen1</sub>$  равную 2,1 мкс, установить строб 1 на сигнал и прочитать на экране установки задержку сигнала *D\,* мкс (показание «P\_POS» в окне «Измерения»).

8.4.2.12 Повторить измерения согласно пункту 8.4.2.11, последовательно устанавливая на генераторе задержку сигнала  $D_{ni}$ , равную 2,1; 10; 30; 60; 92 мкс, пять раз. В каждой точке диапазона рассчитать среднее арифметическое значение текущего значения задержки сигнала по пяти измерениям:

$$
\overline{D}_n = \frac{\sum_{i=1}^5 D_{ni}}{5},\tag{3}
$$

где *Dni* - результат измерений задержки сигнала в *п*-й точке диапазона измерений, мкс; *п -* точка диапазона;

 $i$  – номер измерения.

8.4.2.13 В каждой точке диапазона рассчитать абсолютную погрешность измерений временных интервалов по формуле:

$$
\Delta D = (\overline{D}_n - \overline{D}_0) - (D_{zenn} - D_{zen0}),\tag{4}
$$

где  $D_{zen0}$  - значение начальной задержки сигнала, установленной на генераторе, мкс;

*Deenn -* значение текущей задержки сигнала для *п*-й точки диапазона, установленной на генераторе, мкс;

 $\bar{D}_{0}$  – среднее арифметическое значение начальной задержки сигнала, измеренной на установке, мкс;

 $\overline{D}_n$  - среднее арифметическое значение текущей задержки сигнала для *n*-й точки диапазона, измеренной на установке, мкс.

 $n$  - текущая точка диапазона.

8.4.2.14 Повторить пункты 8.4.2.9-8.4.2.13 для всех рабочих каналов установки, выбирая необходимый канал в окне «Канал».

8.4.2.15 Установка считается прошедшей операцию поверки с положительным результатом, если диапазон измерений временных интервалов составляет от 2,1 до 92 мкс и абсолютная погрешность измерений временных интервалов во всем диапазоне не превышает  $\pm$  0,1 мкс.

**8.4.3 Определение диапазона и абсолютной погреш ности измерений глубины залегания дефектов**

8.4.3.1 Запустить ПО «DI02000», в появившемся окне выбрать конфигурацию «POVERKA» для загрузки и нажать кнопку «Подтвердить».

8.4.3.2 В окне «Режимы» нажать кнопку «Установки F4».

8.4.3.3 В окне «Установки» нажать кнопки «Строб 1, «Настройки ХВ» и «Настройка и А Р К» для активации соответствующих окон настроек.

8.4.3.4 Подключить прямой раздельно-совмещенный пьезоэлектрический преобразователь (ПЭП), предназначенный для УЗК обода в радиальном направлении, из комплекта поставки установки к BNC-разъемам первого канала установки.

8.4.3.5 В окне «Строб 1» установить уровень строба на 80 % высоты экрана.

8.4.3.6 Нанести тонкий слой контактной жидкости на рабочую поверхность меры №ЗР и установить на неё ПЭП в бездефектную область. Перемещая ПЭП вдоль поверхности меры №ЗР, получить максимальную амплитуду сигнала от донной поверхности. При необходимости изменить усиление, изменив положение ползунка на вертикальной полосе прокрутки в правой части окна с А-разверткой.

8.4.3.7 Навести строб на сигнал от дефекта.

8.4.3.8 В окне «ХВ Канала» на вкладке «Специальные» в поле «Скорость звука» установить значение скорости ультразвука в соответствии с протоколом поверки на меру  $N$ <sup>0</sup>, в поле «Установка "0"» установить такое значение для компенсации задержки в призме ПЭП, чтобы показание «P\_POS» в окне «Измерения» соответствовало действительному значению высоты меры из протокола поверки на меру №ЗР.

8.4.3.9 Нанести тонкий слой контактной жидкости на рабочую поверхность меры №ЗР и установить на неё ПЭП. Перемещая ПЭП вдоль поверхности меры №ЗР, получить максимальную амплитуду сигнала от дефекта (боковое сверление диаметром 6 мм с глубиной залегания центра 44 мм, рисунок 3). При необходимости изменить усиление, изменив положение ползунка на вертикальной полосе прокрутки в правой части окна с Аразверткой.

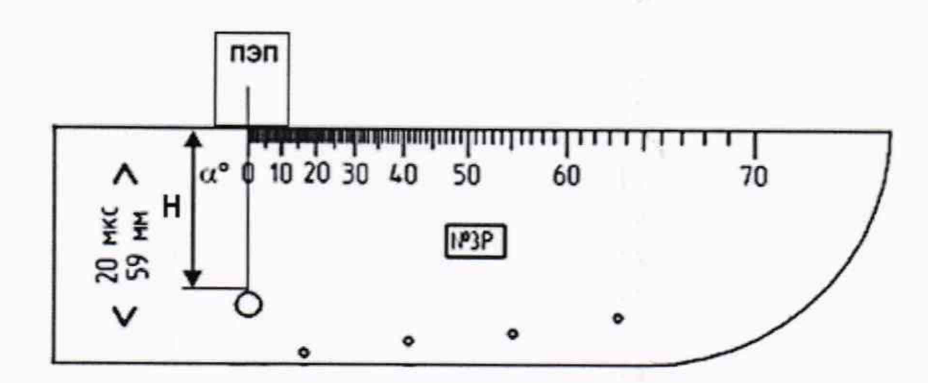

Рисунок 3 – Измерения на мере №3Р

8.4.3.10 Навести строб на сигнал от дефекта.

8.4.3.11 Зафиксировать результат измерения глубины залегания дефекта *Нихи,* мм (показание «P\_POS» в окне «Измерения»). Выполнить измерение пять раз, рассчитать среднее арифметическое значение глубины залегания дефекта *Нср,* мм.

8.4.3.12 Определить абсолютную погрешность измерений глубины залегания дефектов по формуле:

$$
\Delta H = H_{cp} - (H_{\text{nom}} - D/2),\tag{5}
$$

где *Нср -* среднее арифметическое значение глубины залегания дефекта по пяти измерениям, мм;

*Нном* - действительное значение глубины до центра дефекта из протокола поверки на меру №ЗР, мм;

*D* - действительное значение диаметра дефекта из протокола поверки на меру №ЗР, мм.

| Дефекты в мере №3Р                   |                                                       | Номер канала контроля |
|--------------------------------------|-------------------------------------------------------|-----------------------|
| Номинальное значение<br>диаметра, мм | Номинальное значение<br>глубины (центр отверстия), мм |                       |
|                                      |                                                       | 1, 2, 3, 4, 5, 6      |
|                                      |                                                       | 1, 2, 3, 4, 5, 6      |
|                                      |                                                       |                       |
|                                      |                                                       | 2, 3, 6               |
|                                      |                                                       |                       |
|                                      |                                                       |                       |

Таблица 4 - Дефекты в мере №ЗР

8.4.3.13 Повторить пункты 8.4.3.9-8.4.3.12 для всех дефектов, указанных в таблице 4 для канала контроля, на котором производятся измерения, с соответствующим ПЭП для этого канала. Для каналов контроля 4 и 5, предназначенных для УЗК диска, в окне «ХВ Канала» на вкладке «Генератор» включить совмещенный режим.

8.4.3.14 Перемещая ПЭП вдоль поверхности меры №ЗР, получить максимальную амплитуду сигнала от донной поверхности. При необходимости изменить усиление, изменив положение ползунка на вертикальной полосе прокрутки в правой части окна с А-разверткой.

8.4.3.15 Навести строб на сигнал от дефекта (первое отражение донного сигнала).

8.4.3.16 Зафиксировать результат измерения глубины *Низм,* мм (показание «P POS» в окне «Измерения»). Выполнить измерение пять раз, рассчитать среднее арифметическое значение глубины *Нср,* мм.

8.4.3.17 Определить абсолютную погрешность измерений глубины залегания дефектов по формуле:

$$
\Delta H = H_{cp} - n \cdot T_{\text{HOM}},\tag{6}
$$

где *Нср -* среднее арифметическое значение глубины залегания дефекта по пяти измерениям, мм;

 $T_{\text{nom}}$  - действительное значение высоты меры из протокола поверки на меру №3P, мм; *п* - номер донного отражения.

8.4.3.18 Повторить пункты 8.4.3.15-8.4.3.17 для второго, третьего, четвертого отражения донного сигнала.

8.4.3.19 Повторить пункты 8.4.3.4-8.4.3.18 для всех рабочих каналов установки с подключением прямых раздельно-совмещенных ПЭП.

8.4.3.20 Подключить наклонный совмещенный ПЭП из комплекта поставки к BNCразъемам седьмого канала установки. В окне «ХВ Канала» на вкладке «Генератор» включить совмещенный режим.

8.4.3.21 Нанести тонкий слой контактной жидкости на рабочую поверхность меры №ЗР и установить на неё ПЭП. Перемещая ПЭП вдоль поверхности меры, получить максимальную амплитуду сигнала от дефекта (боковое сверление диаметром 6 мм с глубиной залегания центра 44 мм).

8.4.3.22 Навести строб на сигнал от дефекта.

8.4.3.23 Зафиксировать результат измерения расстояния до дефекта  $L_{\text{um}}$ , мм (показание «P POS» в окне «Измерения»). Выполнить измерение пять раз, рассчитать среднее арифметическое значение расстояния до дефекта *Lcp,* мм.

8.4.3.24 Рассчитать среднее арифметическое значение глубины залегания дефекта *Нср,* мм, по формуле:

$$
H_{cp} = L_{cp} \cdot \cos \alpha, \tag{7}
$$

где *Lcp -* среднее арифметическое значение расстояния до дефекта по пяти измерениям, мм;

 $\alpha$  - угол ввода ультразвукового луча (65°), ...°.

8.4.3.25 Определить абсолютную погрешность измерений глубины залегания дефектов *АН,* мм, по формуле:

$$
\Delta H = H_{cp} - (H_{\text{HOM}} - D/2 \cdot \cos \alpha),\tag{8}
$$

где *Нср* - результат измерения глубины залегания дефекта (согласно пункту 8.4.3.24), мм;

*Нном ~* действительное значение глубины до центра дефекта из протокола поверки на меру №ЗР, мм;

*D* - действительное значение диаметра дефекта из протокола поверки на меру №ЗР, мм;

 $\alpha$  - угол ввода ультразвукового луча (65°), ...°.

8.4.3.26 Повторить пункты 8.4.3.21-8.4.3.25 для дефекта на мере №ЗР - боковое сверление диаметром 6 мм с глубиной залегания центра 15 мм.

8.4.3.27 Установка считается прошедшей операцию поверки с положительным результатом, если абсолютная погрешность измерений глубины залегания дефектов не превышает ± (0,5 + 0,015-Н), мм, где Н-глубина залегания дефекта, мм, и диапазон измерений глубины залегания дефектов составляет от 2 до 236 мм.

### <span id="page-11-0"></span>**9 ОФОРМЛЕНИЕ РЕЗУЛЬТАТОВ ПОВЕРКИ**

9.1 Результаты поверки заносят в протокол поверки. Рекомендуемая форма протокола поверки приведена в приложении А к методике поверки.

9.2 Положительные результаты поверки оформляются свидетельством о поверке в установленной форме, наносится знак поверки в соответствии с приказом Минпромторга России от 02.07.2015 №1815 «Об утверждении Порядка проведения поверки средств измерений, требования к знаку поверки и содержанию свидетельства о поверке». Знак поверки наносится на свидетельство о поверке.

9.3 Отрицательные результаты поверки оформляются путем выдачи извещения о непригодности средства измерений к дальнейшей эксплуатации в установленной форме в соответствии с приказом Минпромторга России от 02.07.2015 №1815 «Об утверждении Порядка проведения поверки средств измерений, требования к знаку поверки и содержанию свидетельства о поверке», с указанием причин непригодности.

Разработчики:

Начальник отдела

Начальник отдела ФГУП «ВНИИОФИ» А.В. Стрельцов

Инженер 2 категории ФГУП «ВНИИОФИ» (Дистанов А.С. Крайнов

ФГУП «ВНИИОФИ» А.В. Иванов

## <span id="page-12-0"></span>ПРИЛОЖЕНИЕ А (ФОРМА ПРОТОКОЛА ПОВЕРКИ)

(рекомендуемое)

## ПРОТОКОЛ первичной/периодической поверки №

от « $\_\_$ » 20 года

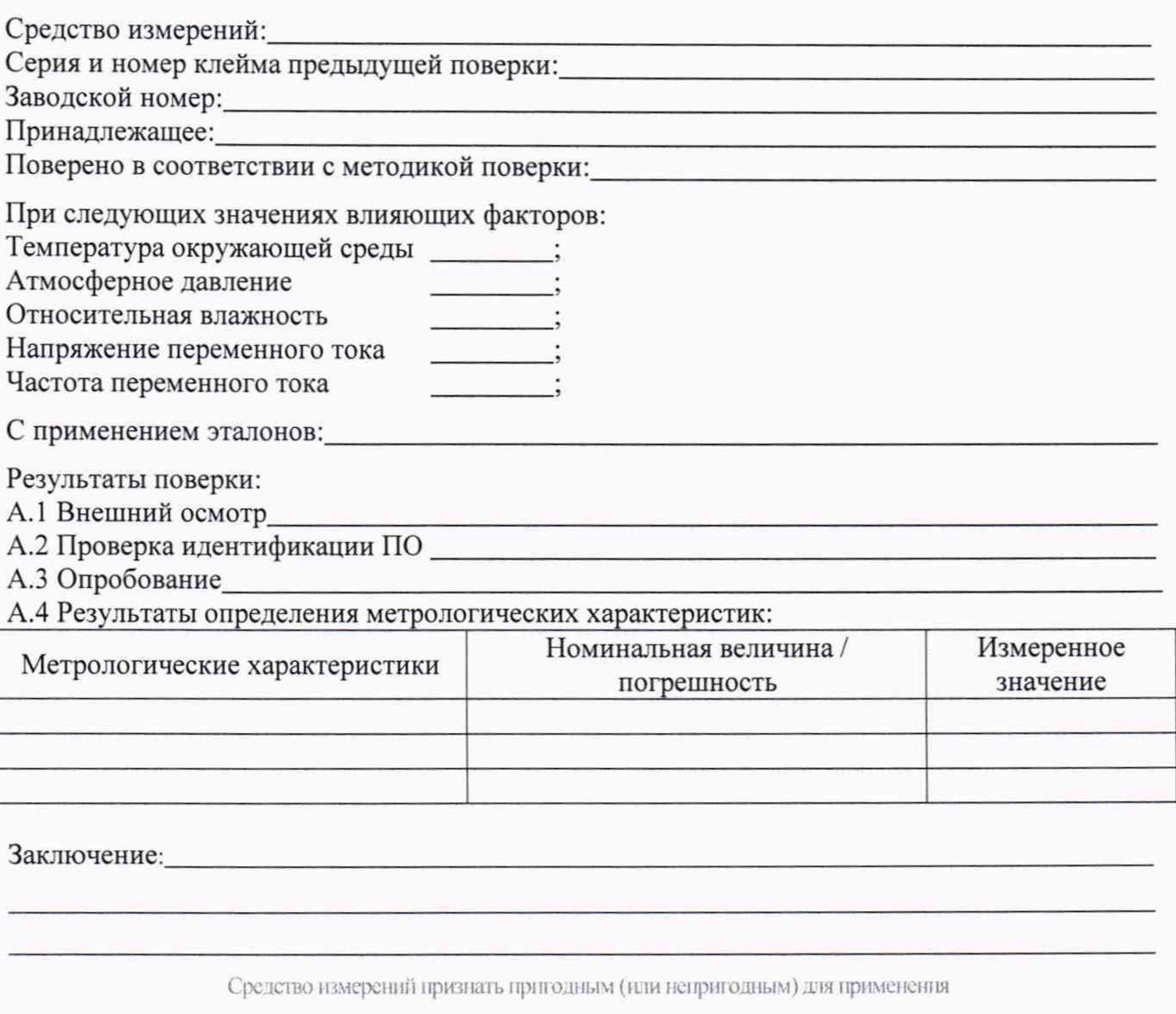

Поверитель:<br>Подпись

ФИО

#### Взам. инб. Nº **HHO Nº BUÔN** Rodn, u dama Cnpab. Nº Перв. примен. WHO Nº noãn Naðn, u ðama Paspal<br>Tipob.  $\overline{L^2\cdot S}$ E **DUNDY GRINDOX** comedy δίο απέρεταν αρριο ακεπινων αναναρευσων επιπέσν<br>- Ατρωράτης νονο ερχάσει στίζει 5264-80.<br>Εσανα ηλιουρίση νονο ερχανα, προθεσικές νονο εξεσικά, από μεσανάδινου εξεσικά Μαναρολη νονοτικο. Ο δυνανεί σπραν  $\sigma$ Дно аксерству пагсее Шерса<br>Сообролья ОНО быломить н be artistrant cascos linguations in adispare differenties or approach and security and the seconds or approach<br>and the first different descriptions of a split and the second different descriptions of reduced and production KP 14.1043.01 Kpubuk 0.8 'n **BOOHRUTO** à. **COXOT**  $\binom{n}{2}$ ÷,  $\sigma$  $\alpha$ E **22.02** œ V. Настроечный образец УЗК Глаль колесная по<br>ГОСТ 10791-2011 Калесо цельнокатаное<br>ФФТ ММ  $\vec{e}$ KP 14.104301  $\overline{z}$  $-73 - 85$ **RO**  $\infty$  $2.7$  $\widetilde{\mathcal{X}}$  $A - A(15)$  $\partial \mathcal{V}$  $_{0}$ . $\alpha$ Шí  $5 - 62$ Фрудоф "EWB. 392 MOCCO A11125  $\frac{1}{2}$ MIL  $0.190$  $\sigma \mathcal{S} \mathcal{R}$  $QL1$  $\frac{1}{6263x3}$  $*957.7$

приложение в (OBRIATEJIbHOE)

Рисунок Б.1

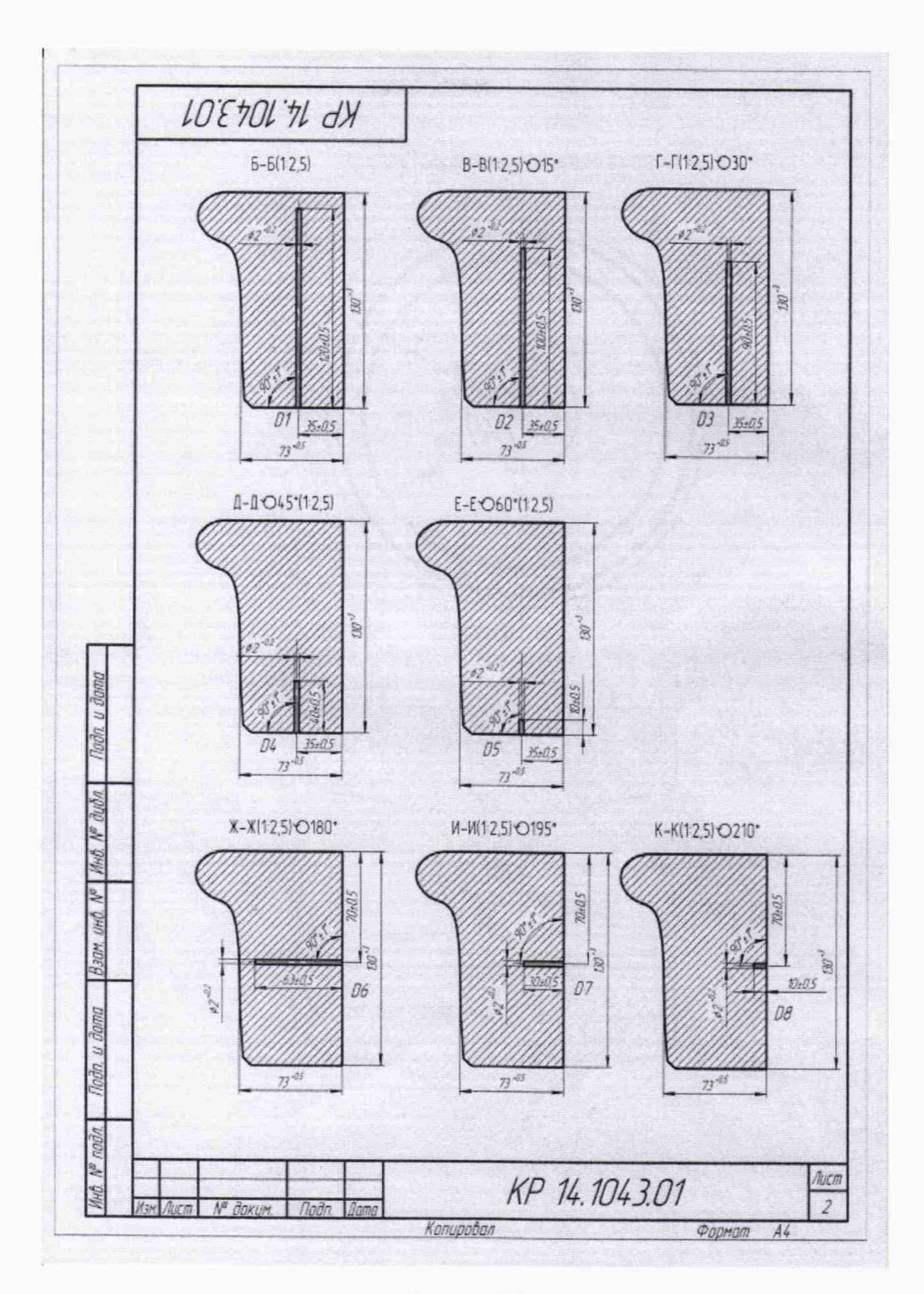

Рисунок Б.2

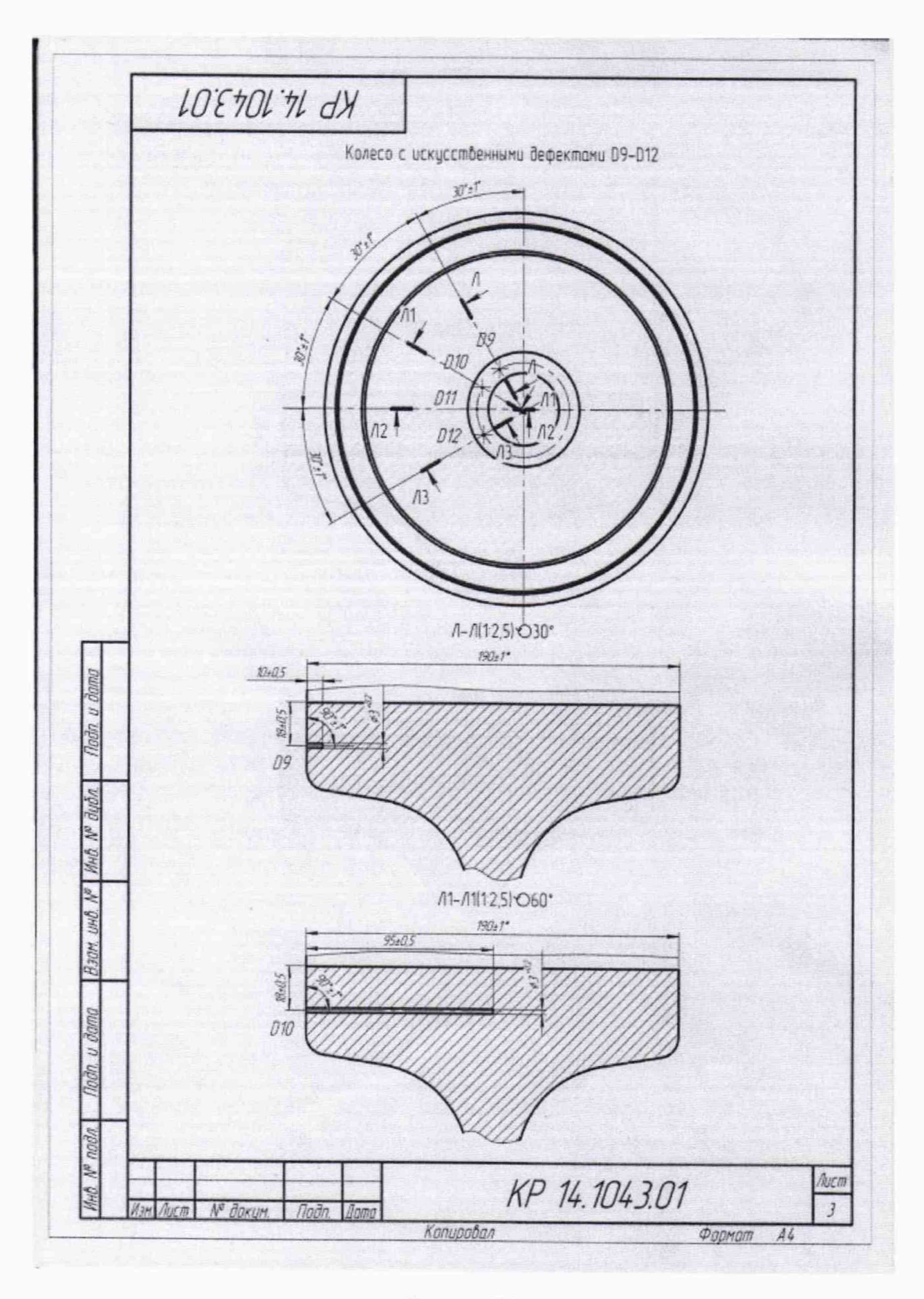

Рисунок Б.3

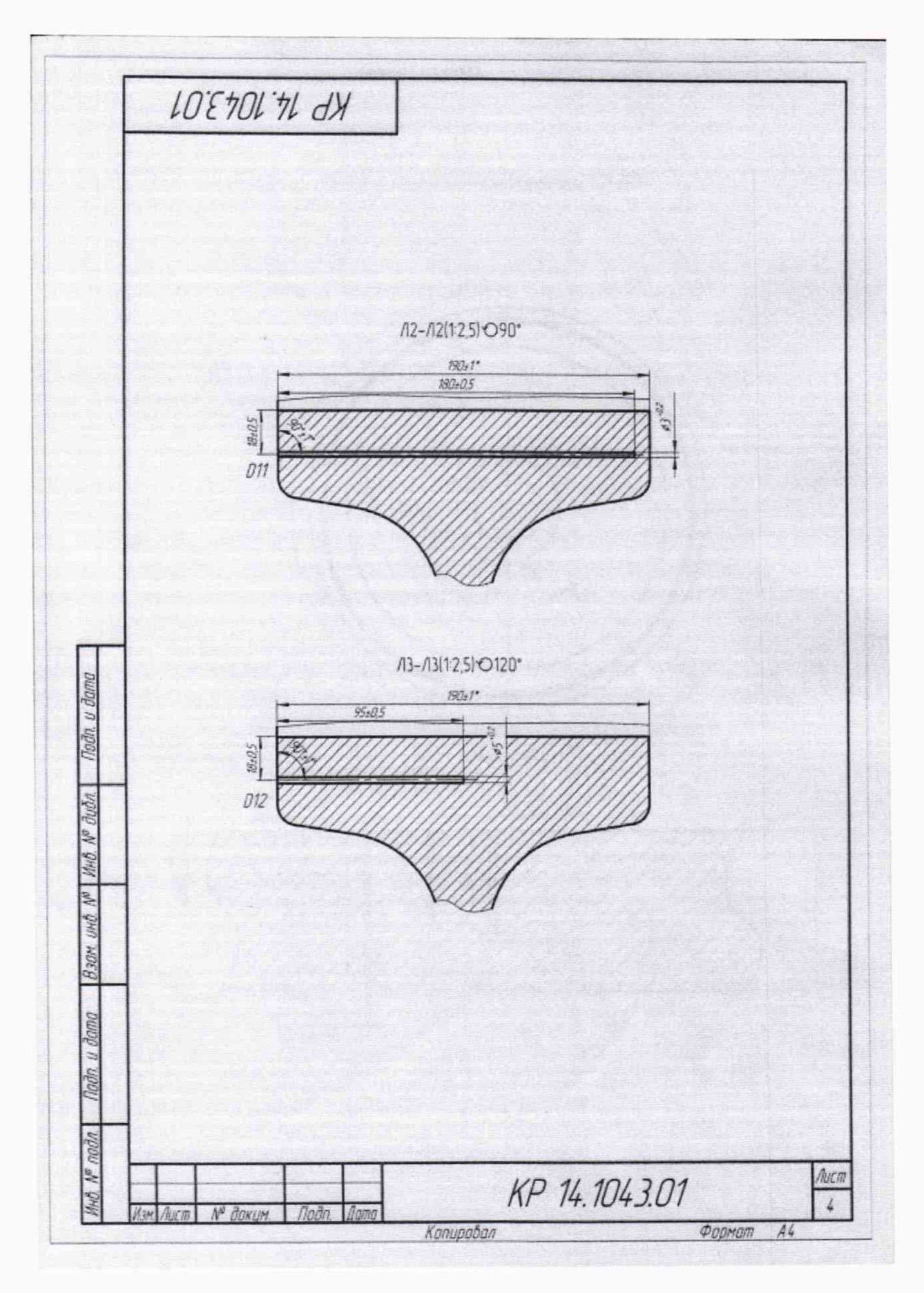

Рисунок Б.4

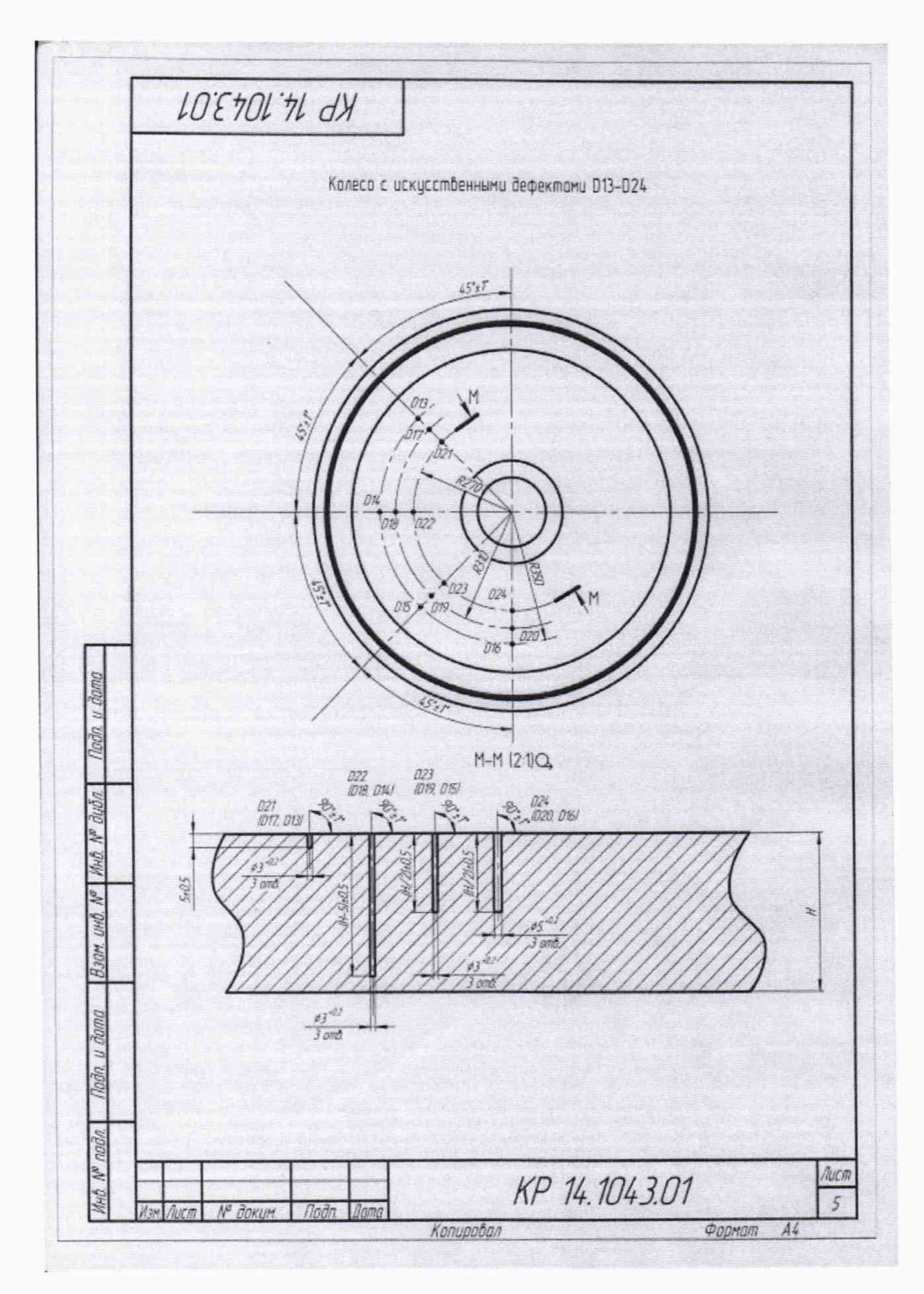

Рисунок Б.5

## <span id="page-18-0"></span>ПРИЛОЖЕНИЕ В (ЭЛЕКТРИЧЕСКАЯ ПРИНЦИПИАЛЬНАЯ СХЕМА ДИОДНОГО ОГРАНИЧИТЕЛЯ) (ОБЯЗАТЕЛЬНОЕ)

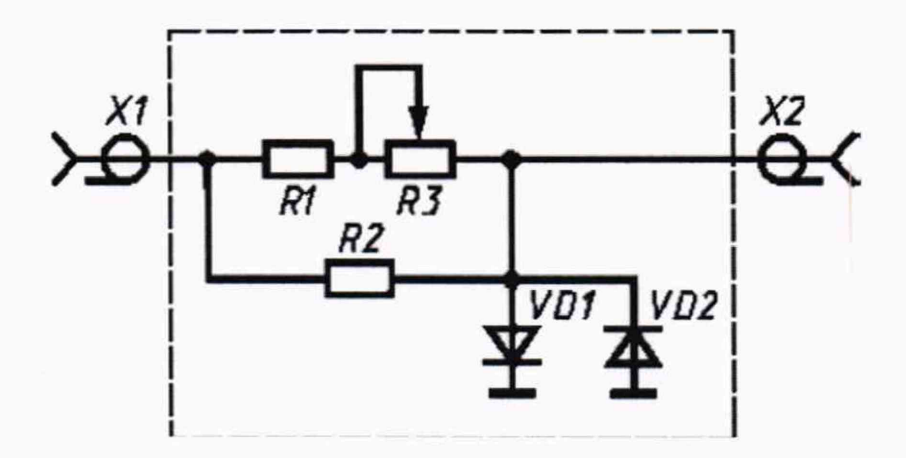

Перечень элементов диодного ограничителя представлен в таблице В.1.

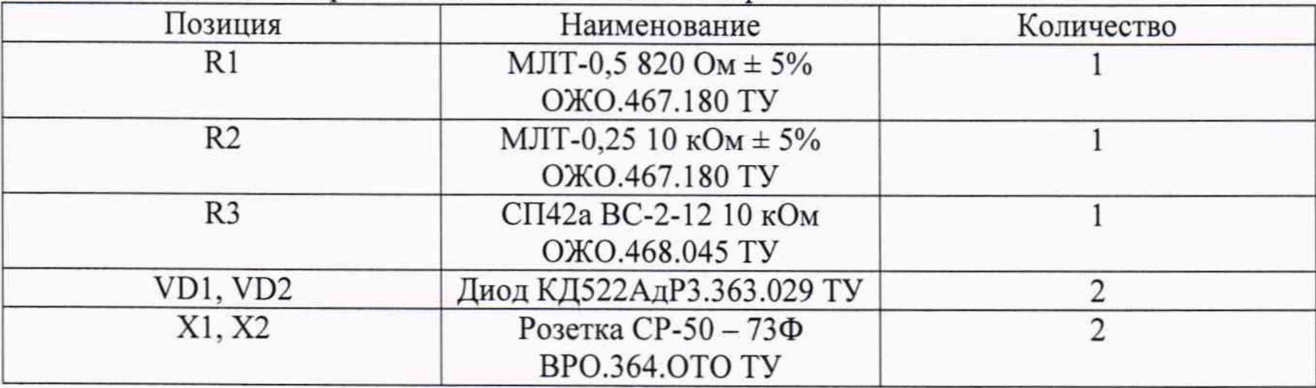

Таблица В.1 - Перечень элементов диодного ограничителя

Устройство и принцип действия ограничителя.

Ограничитель амплитуды импульсов собран на кремниевых диодах VD1, VD2 по схеме двухстороннего ограничителя и обеспечивает амплитуду выходного сигнала не более 5 В при входном сигнале не более 600 В. Ограничитель собирают в экранированном корпусе.